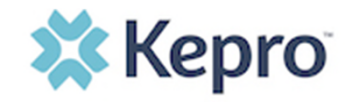

### **Why Admit?**

**Nursing Homes:** Create your *Resident Census* by admitting and discharging your residents within the Provider Portal. This process is optional but is strongly recommended for any admissions involving time-limited approvals to avoid missing required Level II evaluations. Time-Limited approvals include:

- Exempted Hospital Discharge (30 Days)
- Respite (30 Days)
- Emergency (7 Days)
- PASRR Level II Confirmed SMI, ID, and/or RC (Approval at 30, 60, 90, or 180 days)

#### **Step 1**

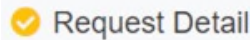

When admitting a resident, create a new case for your consumer and choose "Admit / Discharge" as the Assessment Type in Request Detail section as shown on the right. When the Admit / Discharge questionnaire loads, click "okay" to complete.

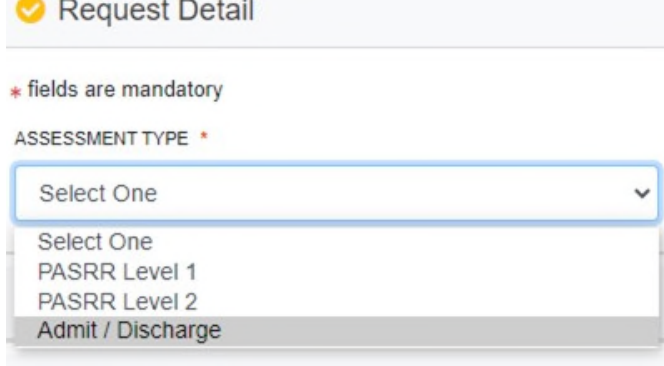

# **Step 2**

Open the Questionnaire row and click on the blue link, "Nursing Facility Admissions/Discharges" and complete the brief questionnaire. Questions with a red asterisk are required.

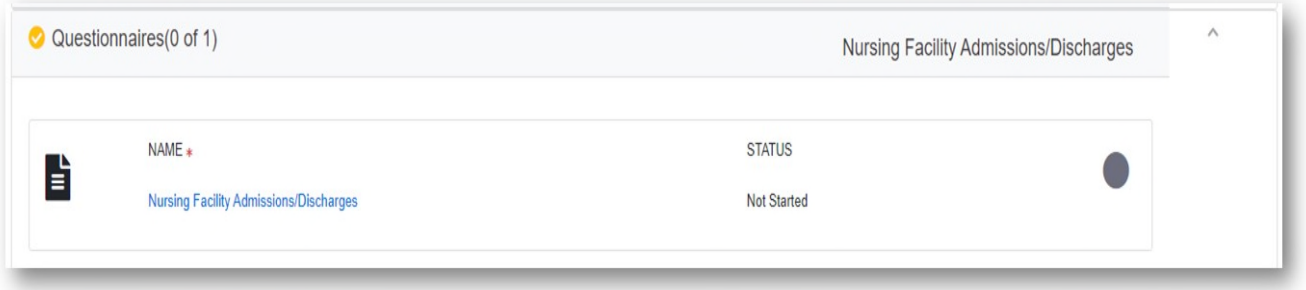

#### **Step 3**

Determine the **End Date of the Time Limited Approval**. Nebraska tracks time limited approvals by the PASRR complete date, not by the date of admission. Use the completed date of the Level I or Level II and add the number of days approved. Enter this date as shown below. When finished, click Mark As Complete and then Submit the case.

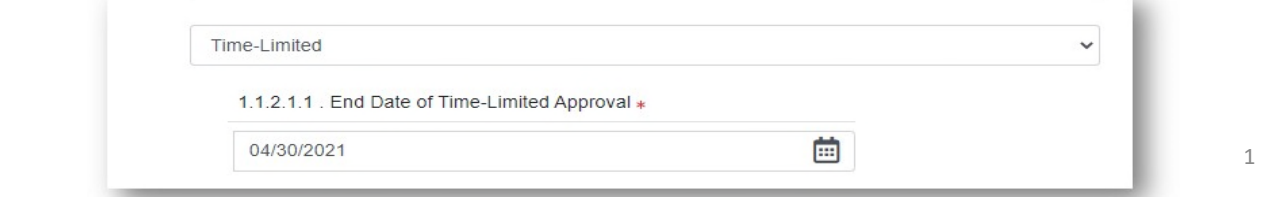

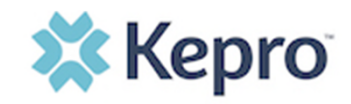

### **Step 4**

Monitor your admissions via your Reports icon. To view your admissions and discharges, click on the blue link to the report and choose your parameters. You can download into excel or view in Atrezzo. All admissions coming due for a Level II within 10 days will be highlighted in yellow. Any past due will be highlighted in red.

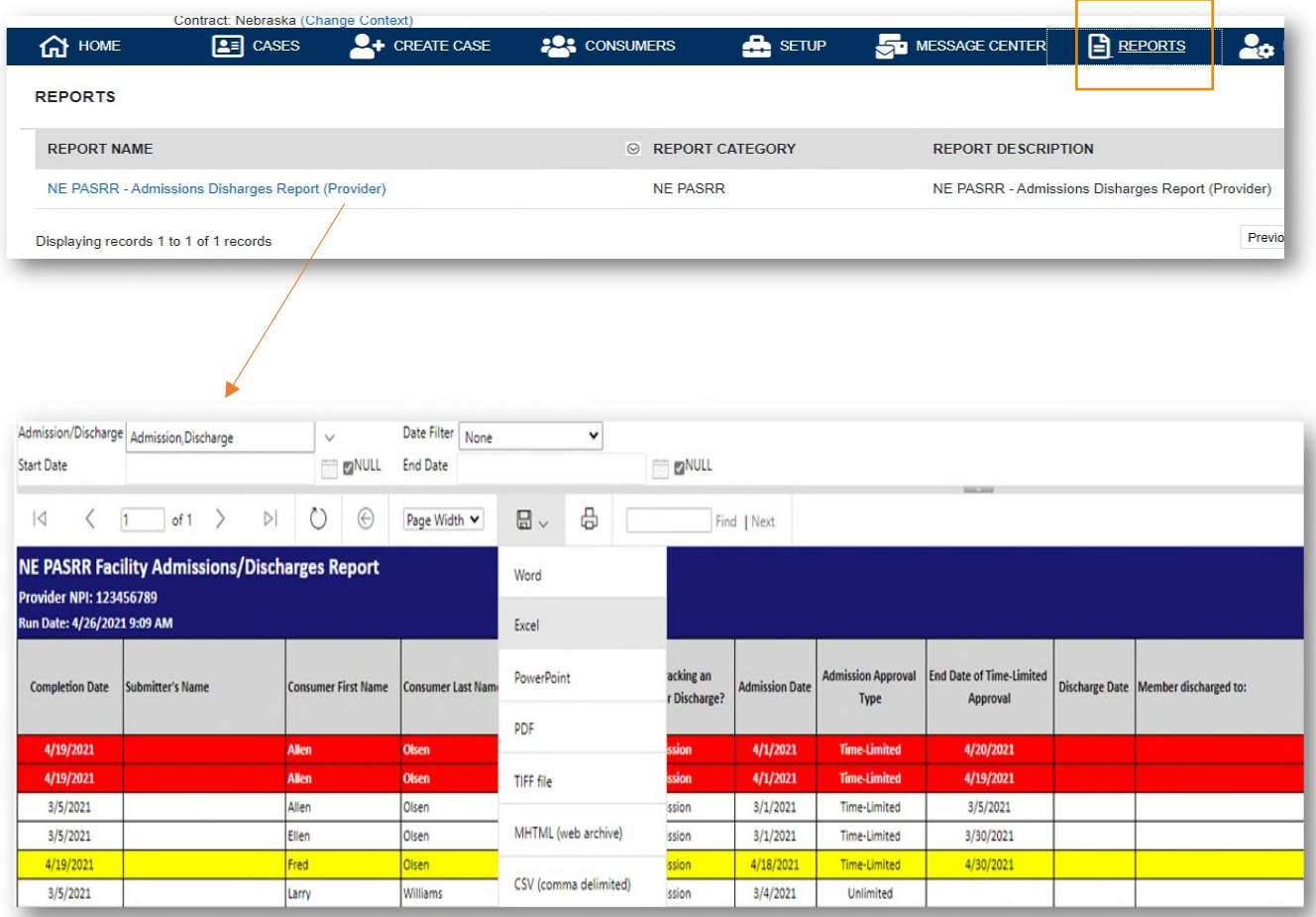

No time to track? That's okay, Atrezzo is tracking too, and we will reach out if you need to complete a Level II.

# **Step 5**

When the Resident discharges, repeat steps 1 to 3 by creating a new Admit/Discharge case and choose Discharge and complete the brief questionnaire.